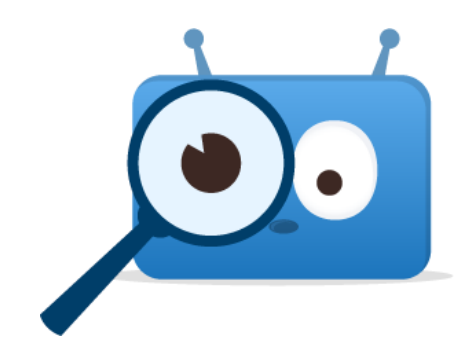

## Viewing Report Cards from a Previous Year

Report cards from last school year are viewable through a web browser at **spsd.edsby.com** from a computer or tablet.

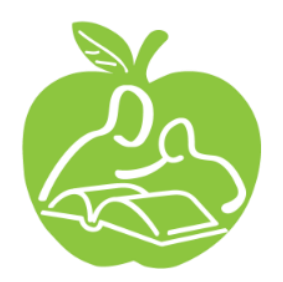

## How-To View Previous Report Cards 1) Click *Classes* below a student name **Classes 00** Edsby **2 =**  $\bullet$  4 **Search for anything** 2) Click *2021-2022* Current V JF Judith French 3) Press *ESC* or click the blue x 2021-2022 4) Reload the webpage Classes 5) Scroll down to view report cards 4 **isi** Edsby: Home 3 **Classes**  $\circledast$ Press ESC to close. 2021-2022  $\checkmark$ 5**View Report Cards**